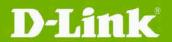

# DCS-6112 & DCS-6113 & DCS-6113V Firmware Release Notes

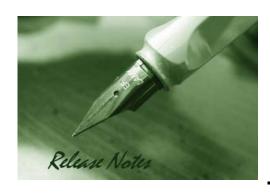

Firmware Version: V2.04

**Prom Code Version:** 

**Published Date**: 2016/01/25

#### Content:

| New Features:          | . 2 |
|------------------------|-----|
| Problems Fixed:        | . 2 |
| Known Issues:          | . 3 |
| Related Documentation: | . 3 |

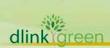

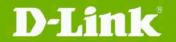

## DCS-6112 & DCS-6113 & DCS-6113V

#### **Firmware Release Notes**

**Revision History and System Requirement:** 

| Firmware Version | Date       | Model     | Hardware Version |
|------------------|------------|-----------|------------------|
| V1.00            | 2012/1/12  | DCS-6112  | A1               |
|                  | 2012, 1712 | DCS-6113  |                  |
| V1.10            | 2012/2/2   | DCS-6112V | A1               |
| V1.10            |            | DCS-6113V | A I              |
|                  |            | DCS-6112  |                  |
| V2.00            | 2014/10/20 | DCS-6113  | B1               |
|                  |            | DCS-6113V |                  |
|                  |            | DCS-6112  |                  |
| V2.01            | 2015/7/21  | DCS-6113  | B1               |
|                  |            | DCS-6113V |                  |
|                  |            | DCS-6112  |                  |
| V2.02            | 2015/10/15 | DCS-6113  | B1               |
|                  |            | DCS-6113V |                  |
|                  |            | DCS-6112  |                  |
| V2.03            | 2015/12/14 | DCS-6113  | B1               |
|                  |            | DCS-6113V |                  |
|                  |            | DCS-6112  |                  |
| V2.04            | 2015/01/25 | DCS-6113  | B1               |
|                  |            | DCS-6113V |                  |

#### **Upgrading Instructions:**

This FW version for HW B1 which not backward compatible to Ax version. Follow the steps below to upgrade the firmware:

- 1. Log-in camera web UI and enter setup/Maintenance/Firmware upgrade
- 2. Click Browse... and specify the firmware file.
- 3. Click Upgrade. The camera starts to upgrade and will reboot automatically when the upgrade completes.

#### **New Features:**

| Fireware<br>Version | New Features                                                                                                    |
|---------------------|----------------------------------------------------------------------------------------------------|
| V2.00               | 1. Enhance frame rate to from 1920x1080@15fps 30fps                                                                                                    |
|                     | 2. Enhance IR illuminator distance from 10meter to 15meter                                                                                                    |
| V2.03               | <ol> <li>Force RTSP authorization default set to "Digest", even load previous<br/>Configuration file.</li> <li>Add CSRF protection On/Off option.</li> <li>While Browser in not support stream codec, will auto use MJPEG for stream<br/>codec. Like Chrome.</li> </ol> |

#### **Problems Fixed:**

| Firmware Version | Problems Fixed                                                                                                    |
|------------------|----------------------------------------------------------------------------------------------------|
| V2.00            | <ol> <li>Remove GSM-AMR UI option</li> <li>Remove "one hour" option from NTP server setting</li> <li>Fix IE10 UI bugs</li> <li>Fix the Reboot schedule NIPCA cgi</li> <li>Fix D-Lab bug DBG13110343 : IPV6 DNS couldn't be shown in 2 lines when the</li> </ol> |

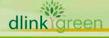

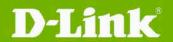

# DCS-6112 & DCS-6113 & DCS-6113V

**Firmware Release Notes** 

| DUT receive 2 IPv6 DNS address                                                 |  |  |  |  |
|--------------------------------------------------------------------------------|--|--|--|--|
| 6. Fix D-Lab bug DBG13120232: camera often logs critical LANDAP parse          |  |  |  |  |
| incorrect ID when DVC connect to DUT.                                          |  |  |  |  |
| 1. Fixed Security holes issues                                                 |  |  |  |  |
| a. RTSP authentication                                                         |  |  |  |  |
| b. Slowloris HTTP DoS                                                          |  |  |  |  |
| c. Password Stored in Web Page                                                 |  |  |  |  |
| d. Open SSL binary transmitting)                                               |  |  |  |  |
| e. Disable SIP port, FTP port, SSL v3.0.                                       |  |  |  |  |
| 2. Support Onvif14.06 Profile S                                                |  |  |  |  |
| 3. Support user input Dynamic DDNS Server Address                              |  |  |  |  |
| 4. Show HW version and Model name in System overview                           |  |  |  |  |
| 5. Change to 2015 version Digital Signature.                                   |  |  |  |  |
| 6. Show alert message if User use Chrome v45 and above.                        |  |  |  |  |
| 1. Fix VLC can't open DUT RTSP stream.                                         |  |  |  |  |
| 2. Modify Brute Force attack Lock protection time from 3 minutes to 5 minutes. |  |  |  |  |
| 1. Change default streaming for Chrome use "MJPEG".                            |  |  |  |  |
| 2. Update Windows IE plugin for SHA2 certification. (ActiveX)                  |  |  |  |  |
| 3. Security holes issues Fix                                                   |  |  |  |  |
| 4. Clear useless handle event massage log post.                                |  |  |  |  |
|                                                                                |  |  |  |  |

#### **Known Issues:**

| Firmware | Known Issues |
|----------|--------------|
| Version  |              |

### **Related Documentation:**

N/A

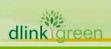